#### **Brightspace Resource #2**

# **Brightspace Account Login**

# VICH **SCHOOLS**

### **Parent/Guardian Reference Guide**

#### **Access to Brightspace - Parent/Guardian App**

Ensure that you have successfully created an account and logged into Brightspace in a web browser prior to logging into to App. (**See Brightspace Resource #1**).

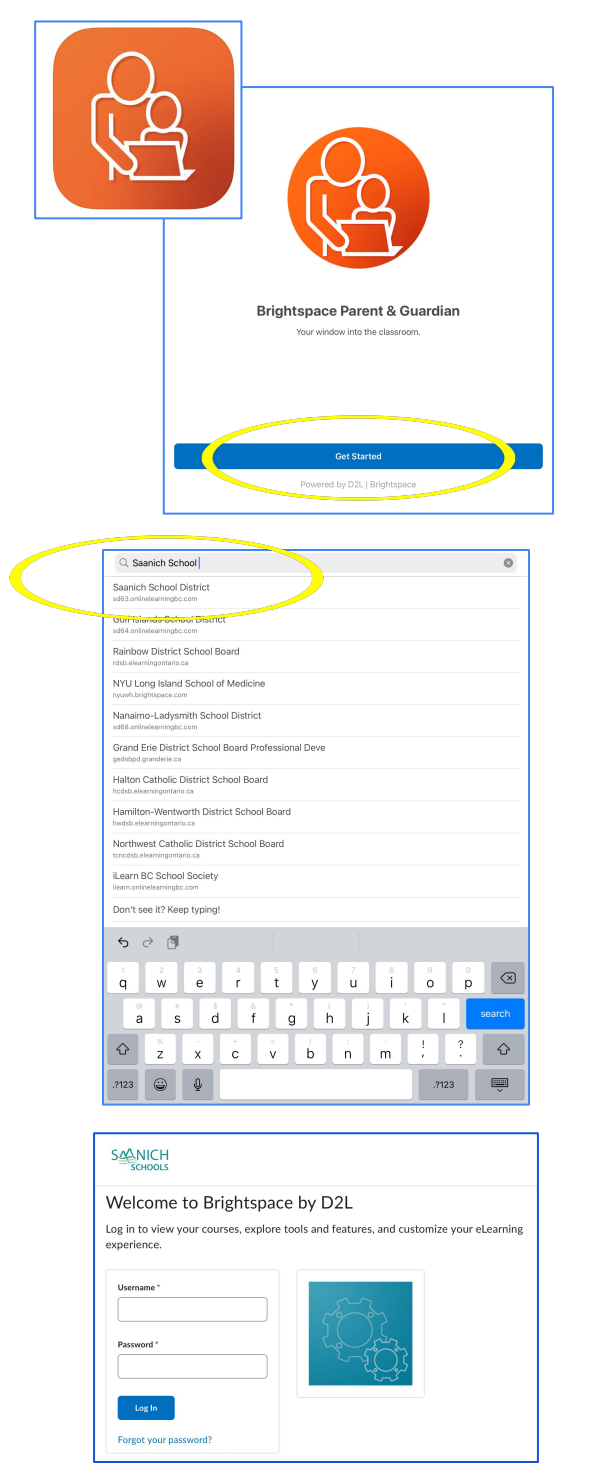

Download the **Brightspace Parent & Guardian** app, available for free from the [Play Store](https://play.google.com/store/apps/details?id=com.d2l.bfp) and the [Apple App Store.](https://apps.apple.com/us/app/brightspace-parent-guardian/id1575406836)

The App will share information about Brightspace. Click "Next" until you get to the landing page. Click "Get Started."

Enter "Saanich School District" to the question "Who provides your learning?"

Enter the email address that is registered on file with your child's school and the password you created during the account creation process. Then click "Log In."